## **Ф ЕДЕРАЛЬНОЕ ГОСУДАРСТВЕННОЕ УНИТАРНОЕ ПРЕДПРИЯТИЕ «УРАЛЬСКИЙ НАУЧНО-ИССЛЕДОВАТЕЛЬСКИЙ ИНСТИТУТ МЕТРОЛОГИИ» (ФГУП «УНИИМ»)**

**УТВЕРЖ ДАЮ**

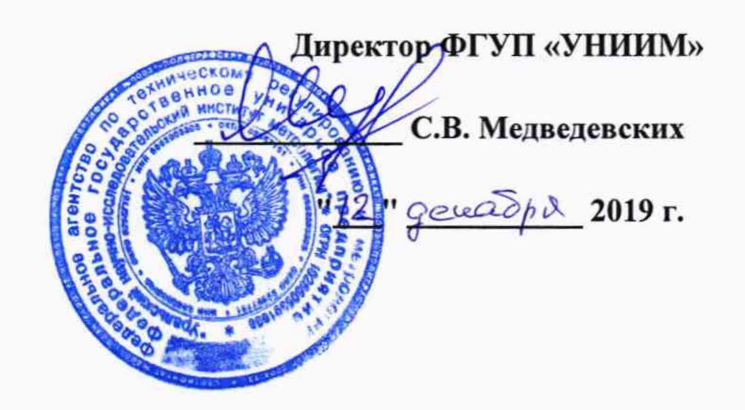

### ГОСУДАРСТВЕННАЯ СИСТЕМА ОБЕСПЕЧЕНИЯ ЕДИНСТВА ИЗМЕРЕНИЙ

### **Анализаторы контактного угла оптические АСАМ**

# **МЕТОДИКА ПОВЕРКИ**

### **МП 106-251-2019**

**г. Екатеринбург**

### **ПРЕДИСЛОВИЕ**

**1 РАЗРАБОТАНА ФГУП «Уральский научно-исследовательский институт метрологии» (ФГУП «УНИИМ»)**

2 ИСПОЛНИТЕЛЬ ст. инженер лаб. 251 ФГУП «УНИИМ» А.С. Засухин

**3 УТВЕРЖ ДЕНА директором ФГУП «УНИИМ» в декабре 2019 г.**

### СОДЕРЖАНИЕ

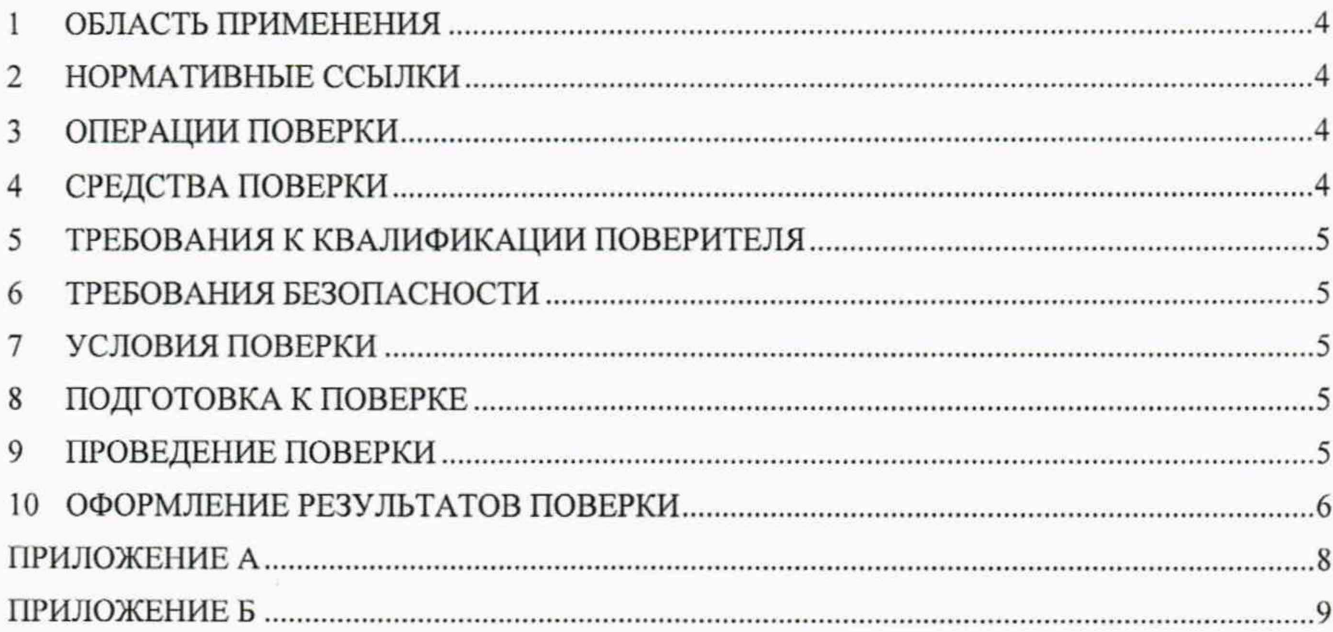

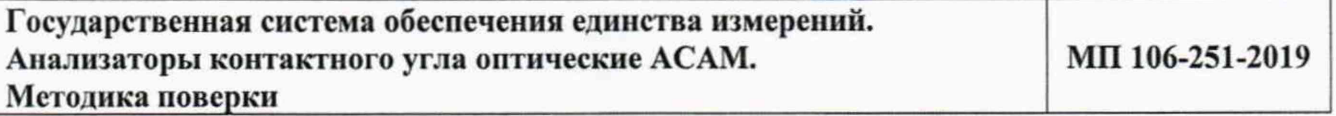

**Дата введения в действие:\_\_\_\_\_\_\_\_\_\_\_ 2019 г.**

#### **1 Область применения**

Настоящая методика поверки распространяется на анализаторы контактного угла оптические АСАМ (далее - анализаторы), выпускаемые фирмой «Apex Instruments Co. Pvt. Ltd.», Индия и устанавливает методы и средства первичной и периодической поверок.

Поверка анализаторов должна производиться в соответствии с требованиями настоящей методики.

Интервал между поверками - 1 год.

#### 2 **Нормативные ссылки**

В настоящей методике поверки использованы ссылки на следующие документы:

Приказ Госстандарта от 29.12.2018 № 2840 «Об утверждении Государственной поверочной схемы для средств измерений длины в диапазоне от Г 10'9 до 100 м и длин волн в диапазоне от 0.2 до 50 мкм»

ГОСТ 12.2.007.0-75 Система стандартов безопасности труда. Изделия электротехнические. Общие требования безопасности

Приказ Минтруда России от 24.07.2013 № 328н «Об утверждении Правил по охране груда при эксплуатации электроустановок»

Приказ Минпромторга России от 02.07.2015 № 1815 «Об утверждении порядка проведения поверки средств измерений, требования к знаку поверки и содержанию свидетельств о поверке».

#### **3 Операции поверки**

3.1 При поверке должны быть выполнены операции, указанные в таблице 1.

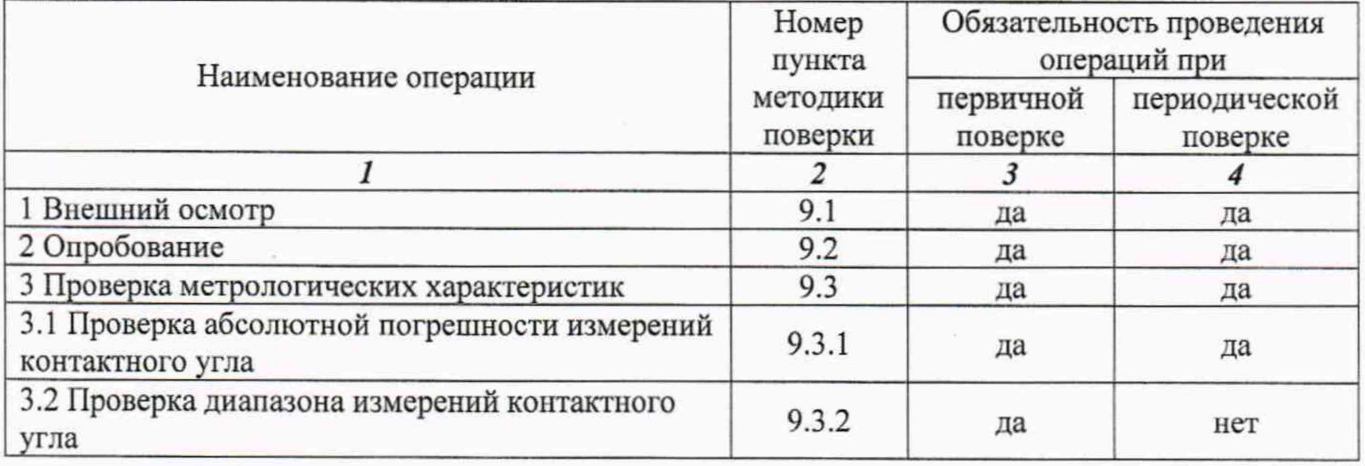

Таблица 1 - Операции поверки

3.2 В случае невыполнения требований хотя бы к одной из операций проводится настройка анализатора в соответствии с руководством по эксплуатации (далее - РЭ). В дальнейшем все операции повторяются вновь, в случае повторного невыполнения требований хотя бы к одной из операций поверка прекращается, анализатор бракуется.

#### **4 Средства новерки**

4.1 При проведении поверки применяют следующее средства поверки:

- рабочий эталон единицы длины 3-го разряда в соответствии с Приказом Росстандарта от 29.12.2018 № 2840 (микроскоп инструментальный, диапазон измерений от 0 до 150 мм, пределы допускаемой абсолютной погрешности измерений ± 3 мкм, регистрационный номер в ФИФ № 10742-03);

- поверочные образцы контактного угла из комплекта поставки анализатора.

Для контроля внешних влияющих факторов применяют средства измерений температуры и относительной влажности окружающей среды, а также напряжения и частоты переменного тока с диапазонами измерений, охватывающими условия по п. 7.1.

4.2 Допускается применение других средств поверки с метрологическими характеристиками не хуже приведенных в 4.1.

#### **§ Требовании к квалификации поверителя**

К проведению работ по поверке анализатора допускаются лица, прошедшие специальное обучение и аттестованные в порядке, установленном Росстандартом, ознакомившиеся с настоящей методикой поверки и РЭ на анализатор.

#### **6 Требования безопасности**

При проведении поверки должны быть соблюдены требования Приказа Минтруда России от 24.07.2013 № 328н, требования ГОСТ 12.2.007.0.

#### 7 **Условия поверки**

7.1 При проведении поверки должны быть соблюдены следующие условия:

 $-$  температура окружающей среды, °C 20  $\pm$  5 - относительная влажность воздуха, *%* не более 80 - напряжение переменного тока, В 220  $\pm$  220  $\pm$  220  $\pm$  220  $\pm$  220  $\pm$  220  $\pm$  220  $\pm$  220  $\pm$  220  $\pm$  220  $\pm$  220  $\pm$  220  $\pm$  220  $\pm$  220  $\pm$  220  $\pm$  220  $\pm$  220  $\pm$  220  $\pm$  220  $\pm$  220  $\pm$  220  $\pm$  $-$  частота переменного тока,  $\Gamma$ ц 50/60

7.2 Анализатор устанавливается вдали от источников магнитных и электрических полей, а также источников прямого освещения.

#### **8 Подготовка к поверке**

8.1 Анализатор и поверочные образцы контактного угла подготовить к работе в соответствии с РЭ.

#### **9 Проведение поверки**

9.1 Внешний осмотр

При внешнем осмотре установить:

- отсутствие видимых повреждений анализатора;

- соответствие комплектности, указанной в РЭ;

- четкость обозначений и маркировки.

9.2 Опробование

9.2.1 Проверку работоспособности органов управления и регулировки анализатора осуществляют при помощи встроенных систем контроля в соответствии с РЭ.

9.2.2 Идентификационное наименование ПО, номер версии ПО идентифицируется при включении анализатора, запуска ПО и дальнейшего вывода из ПО на экран монитора номера версии ПО и его идентификационного наименования (пункт меню «Help»). ПО должно соответствовать приведенным в таблице 2 идентификационным данным.

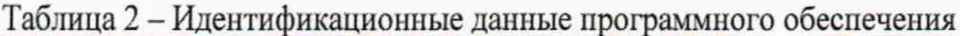

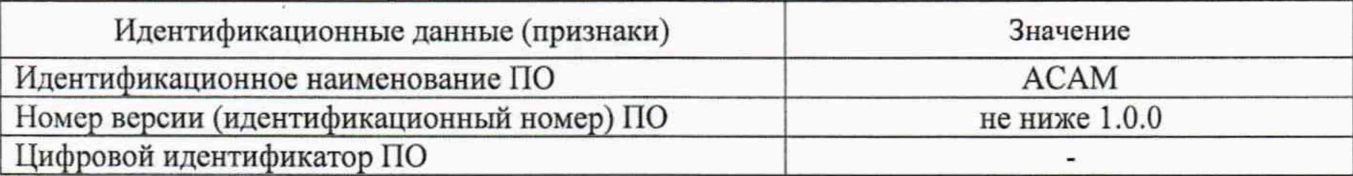

9.3 Проверка метрологических характеристик

Проверку метрологических характеристик проводят при помощи средств измерений по п. 4.1. Предварительно проводят измерения действительных значений поверочных образцов контактного угла из комплекта поставки анализатора в соответствии с приложением А.

9.3.1 Определение абсолютной погрешности измерений контактного угла

Определение абсолютной погрешности измерений контактного угла проводят с использованием не менее трех поверочных образцов, входящих в комплект поставки, со значениями контактного угла, равномерно распределенными по диапазону измерений от 0 до 180°. Проводят 10 измерений контактного угла для каждого поверочного образца методом «Круговой» («Circle»).

По результатам измерений для каждого поверочного образца вычисляют абсолютную погрешность каждого измерения контактного угла по формуле:

$$
\Delta_{ij} = X_{ij} - Q_{0i},\tag{1}
$$

 $X_{ij}$  – результат *j*-го измерения контактного угла *i*-го поверочного образца на анализаторе. где  $\circ$ .

 $Q_{0i}$  – действительное значение контактного угла *i*-го поверочного образца, определенное по приложению А, °;

Анализатор считается прошедшим операцию поверки, если значения абсолютной погрешности для каждого измерения не превышают значений, указанных в таблице 3.

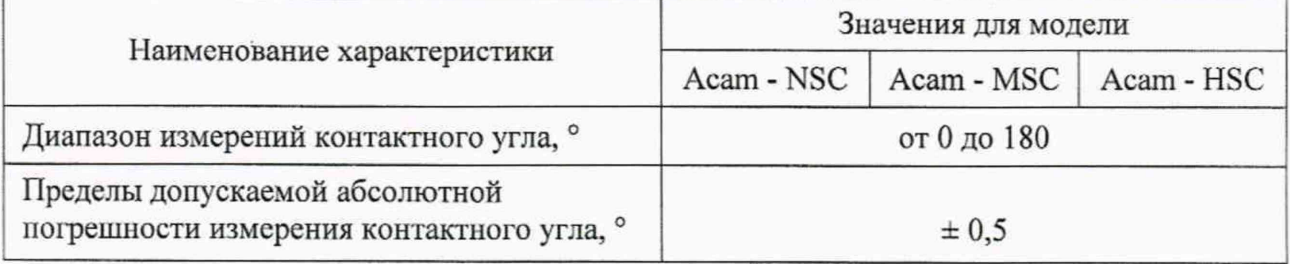

Таблица 3 - Метрологические характеристики анализаторов

9.3.2 Проверка диапазона измерений контактного угла

Проверку диапазона измерений контактного угла проводят одновременно с определением абсолютной погрешности измерений контактного угла по п. 9.3.1. За диапазоны измерений анализатора принимают диапазон измерений контактного угла, приведенный в таблице 3, если полученные значения абсолютной погрешности по п. 9.3.1 удовлетворяют требованиям таблицы 3.

#### Оформление результатов поверки 10

10.1 Оформляют протокол проведения поверки по форме Приложения Б.

10.2 Положительные результаты поверки оформляют выдачей свидетельства о поверке в соответствии с Приказом Минпромторга России от 02.07.2015 № 1815. Знак поверки наносится на блок видеоизмерительной системы анализаторов.

10.3 При отрицательных результатах поверки анализатор признают непригодным к дальнейшей эксплуатации, выдают извещение о непригодности с указанием причин в соответствии с Приказом Минпромторга России от 02.07.2015 № 1815.

Ст. **инженер лаб. 251 ФГУП «УНИИМ»** */* А.С. **Засухин**

 $\mu$ 

 $\mathcal{R}$ 

 $\sim$ 

 $\mathcal{N}_i$ 

#### **ПРИЛОЖ ЕНИЕ А**

(обязательное)

#### **М етодика измерения действительных значений поверочных образцов контактного угла**

АЛ Выполняют измерение контактного угла каждого поверочного образца оптического контактного угла с помощью рабочего эталона единицы длины 3-го разряда в соответствии с Приказом Росстандарта от 29.12.2018 № 2840 (микроскоп инструментальный).

А.2 Поверочный образец оптического контактного угла устанавливают на предметном столике микроскопа и выполняют измерения высоты *Н* и ширины *D* нанесенной на стекло капли.

А.З Рассчитывают действительное значение контактного угла *Q0* по формуле:

$$
Q_0 = \arccos\left[\frac{1 - 4 \cdot \left(\frac{H}{D}\right)^2}{1 + 4 \cdot \left(\frac{H}{D}\right)^2}\right] \cdot \frac{180}{\pi},\tag{A.1}
$$

где *Н* и *D* - результаты измерений высоты и ширины капли поверочного образца соответственно, мкм.

#### **ПРИЛОЖ ЕНИЕ Б**

#### (рекомендуемое)

#### ФОРМА ПРОТОКОЛА ПОВЕРКИ

#### ПРОТОКОЛ № \_\_\_\_\_\_\_\_\_\_\_ ПРОВЕДЕНИЯ ПОВЕРКИ

Анализатор контактного угла оптический АСАМ модель данные , зав.  $N_2$ 

#### **Документ на поверку:**

МИ 106-251-2019 «ГСИ. Анализаторы контактного угла оптические АСАМ. Методика поверки»

#### **Информации об использованных средствах поверки:**

#### **Условии проведении поверки:**

- температура окружающего воздуха, °С
- относительная влажность воздуха, %
- напряжение переменного тока, В
- частота переменного тока, Гц

Результаты внешнего осм отра\_\_\_\_\_\_\_\_\_\_\_\_\_\_\_\_

Результаты опробования\_\_\_\_\_\_\_\_\_\_\_\_\_\_\_\_\_\_\_\_\_

#### **Проверка метрологических характеристик**

Таблица Б.1 - Результаты установления действительного значения контактного угла поверочного образца

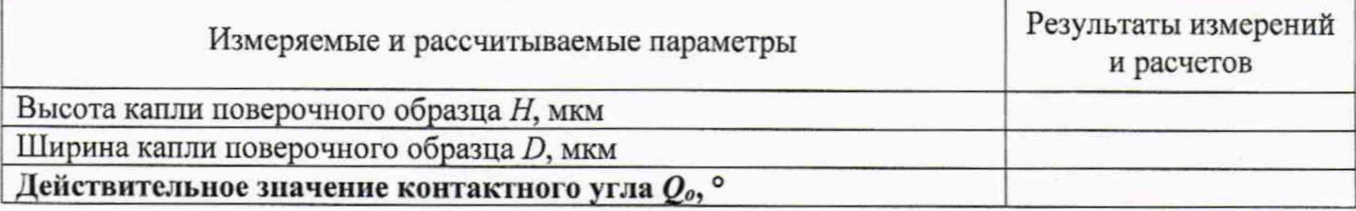

Таблица Б.2 - Результаты проверки абсолютной погрешности измерений контактного угла

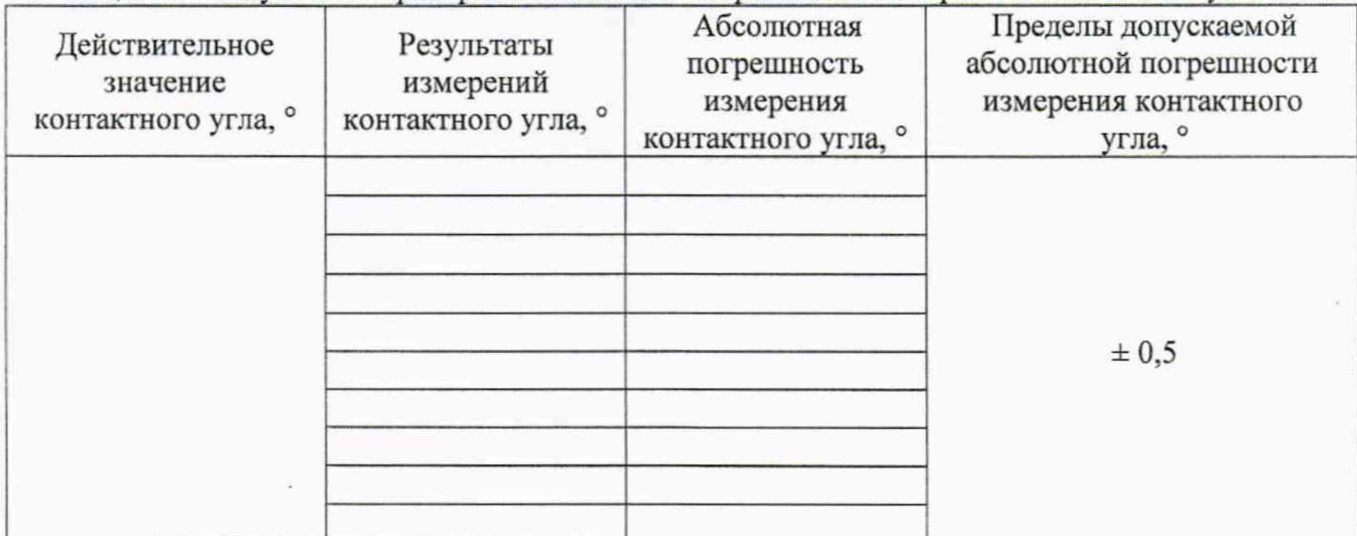

#### Таблица Б.3 - Результаты проверки диапазона измерений контактного угла

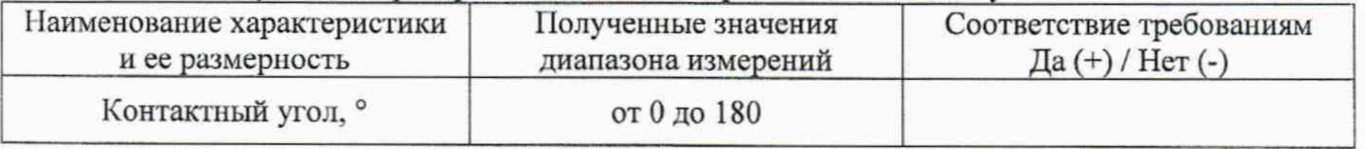

Результат проведения поверки:

Выдано свидетельство о поверке (извещение о непригодности)

or « $\_\_\_$  »  $\_\_\_\_\_$  20  $\_\_\_\_\_\_\_\_\_$ 

Поверитель

Подпись  $(\Phi$ .И.О.)